# **Редактор среда**

# **Создание функциональной кнопки**

1. Для добавления функциональной кнопки в ваш проект необходимо перетащить компонент Button в рабочую область.

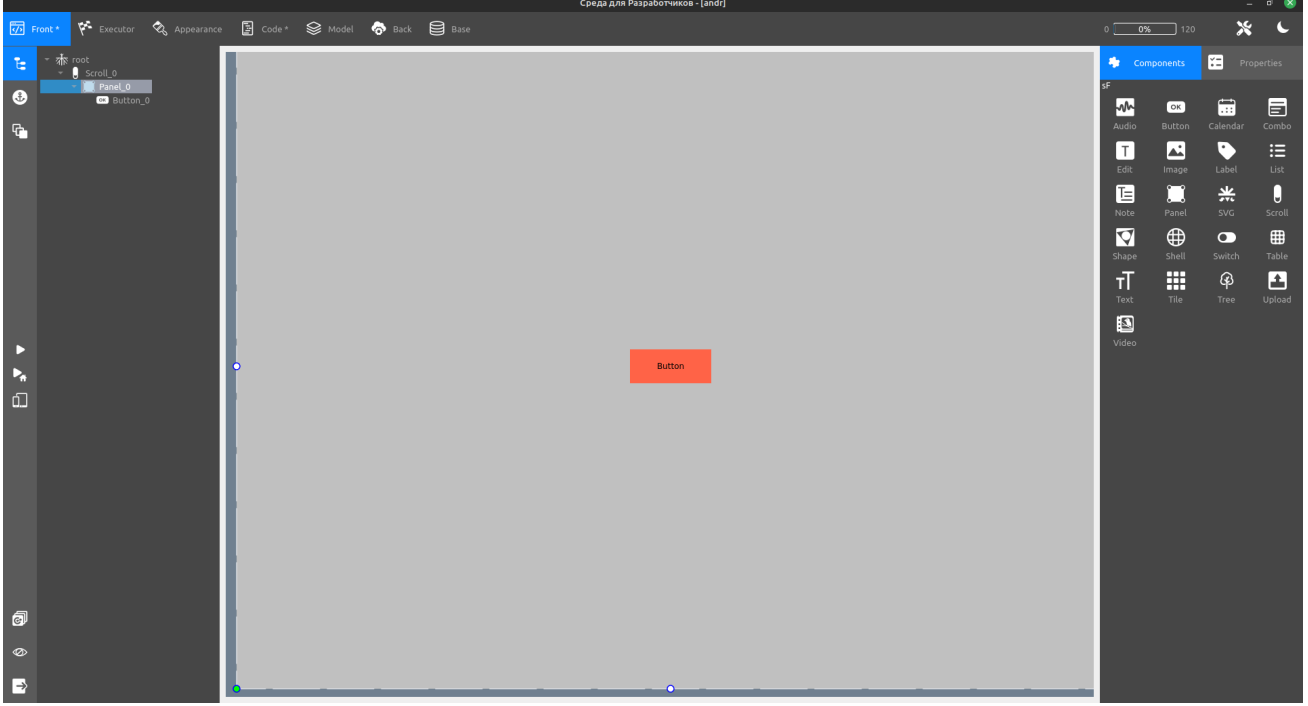

2. Далее создаём элемент Label, в который мы будем выводить текст в качестве проверки нажатия кнопки.

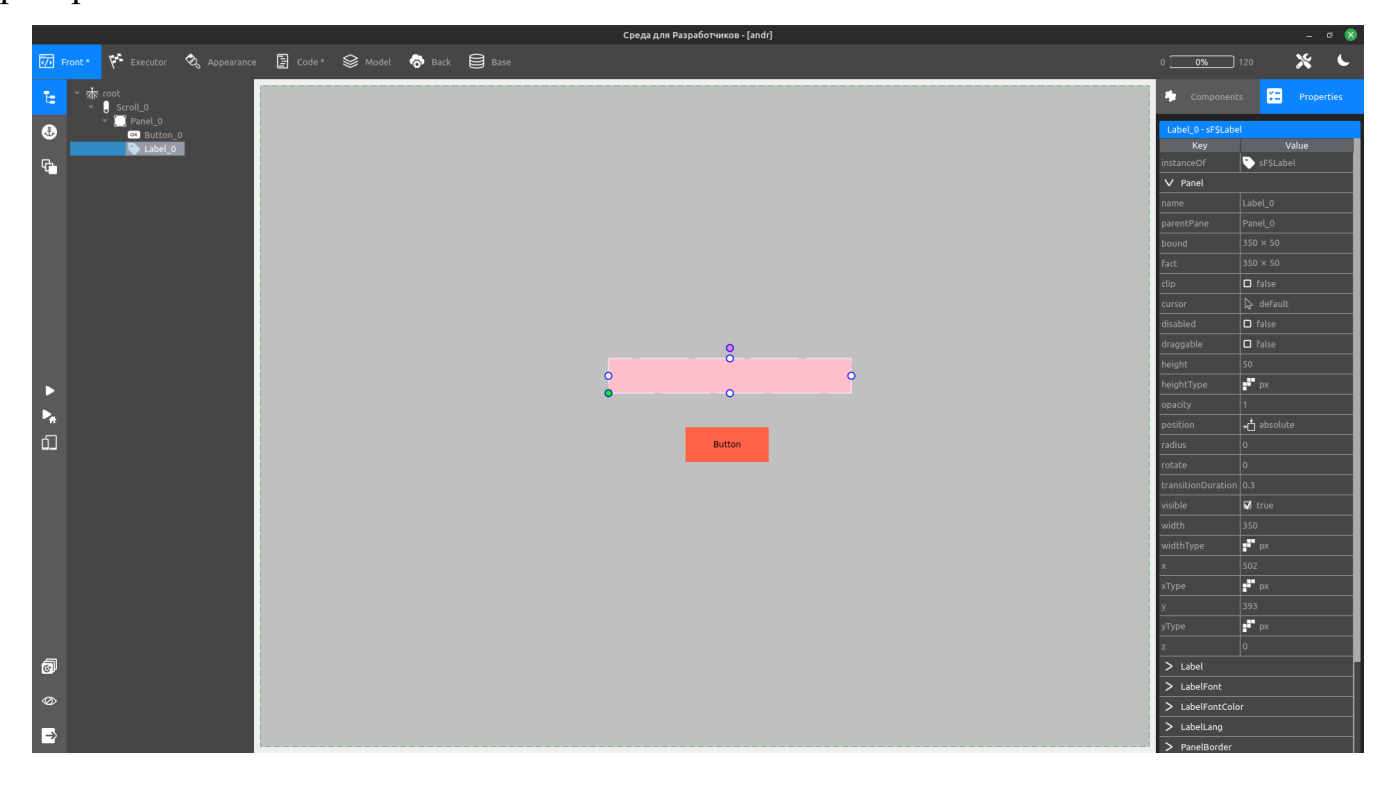

3. После переходим в свойства кнопки и открываем вкладку Signal, ищем свойство click, дважды нажимаем по полю рядом.

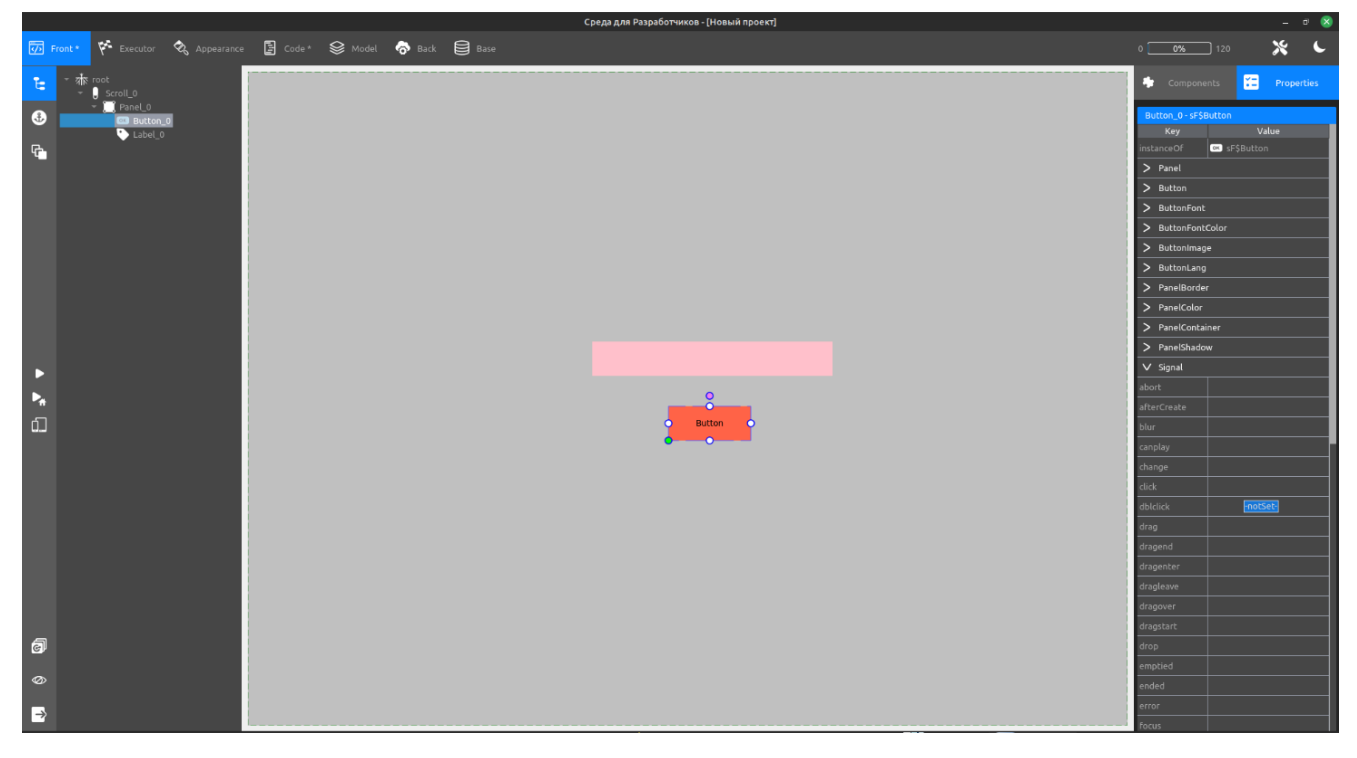

4. Открывается окно создания события, нажимаем yes, записываем в код функции строку при нажатии изменяющую текст заголовка на заранее подготовленный.

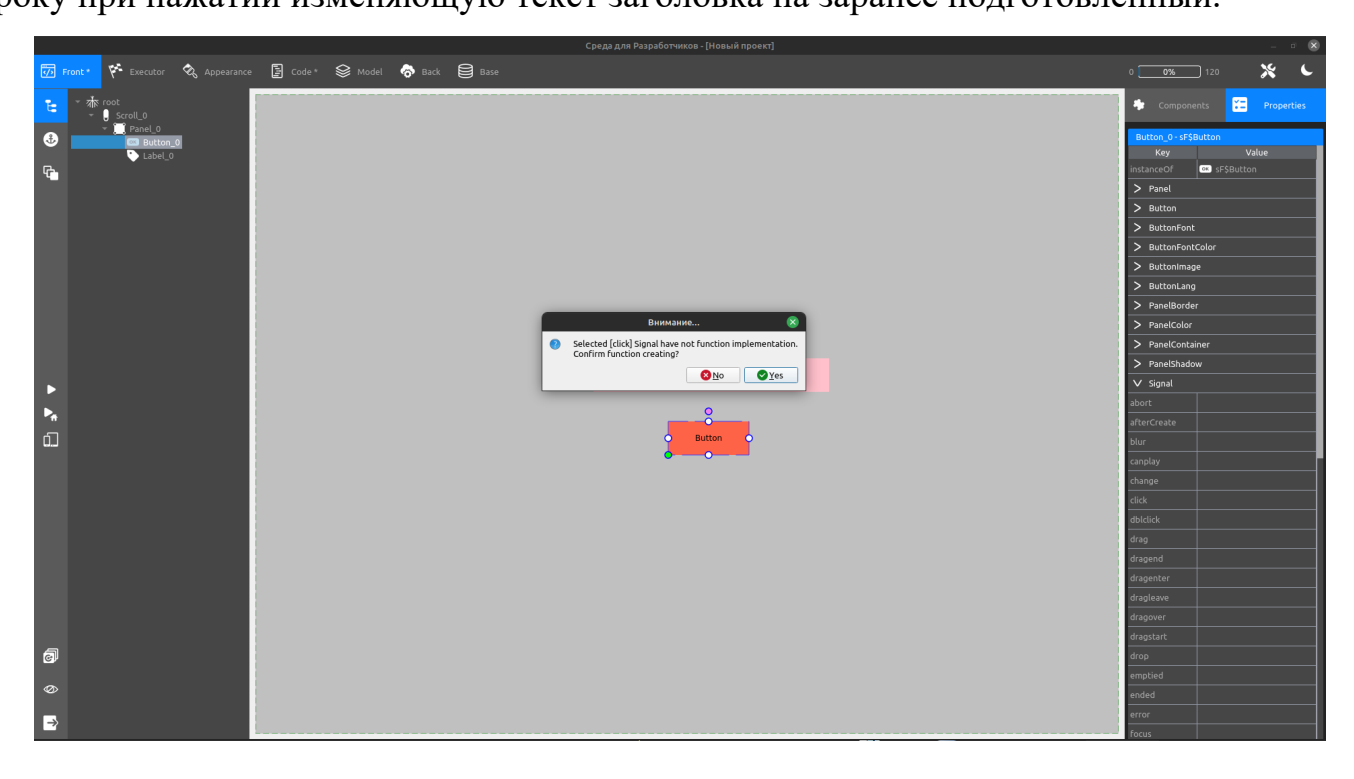

### Окно подтверждения

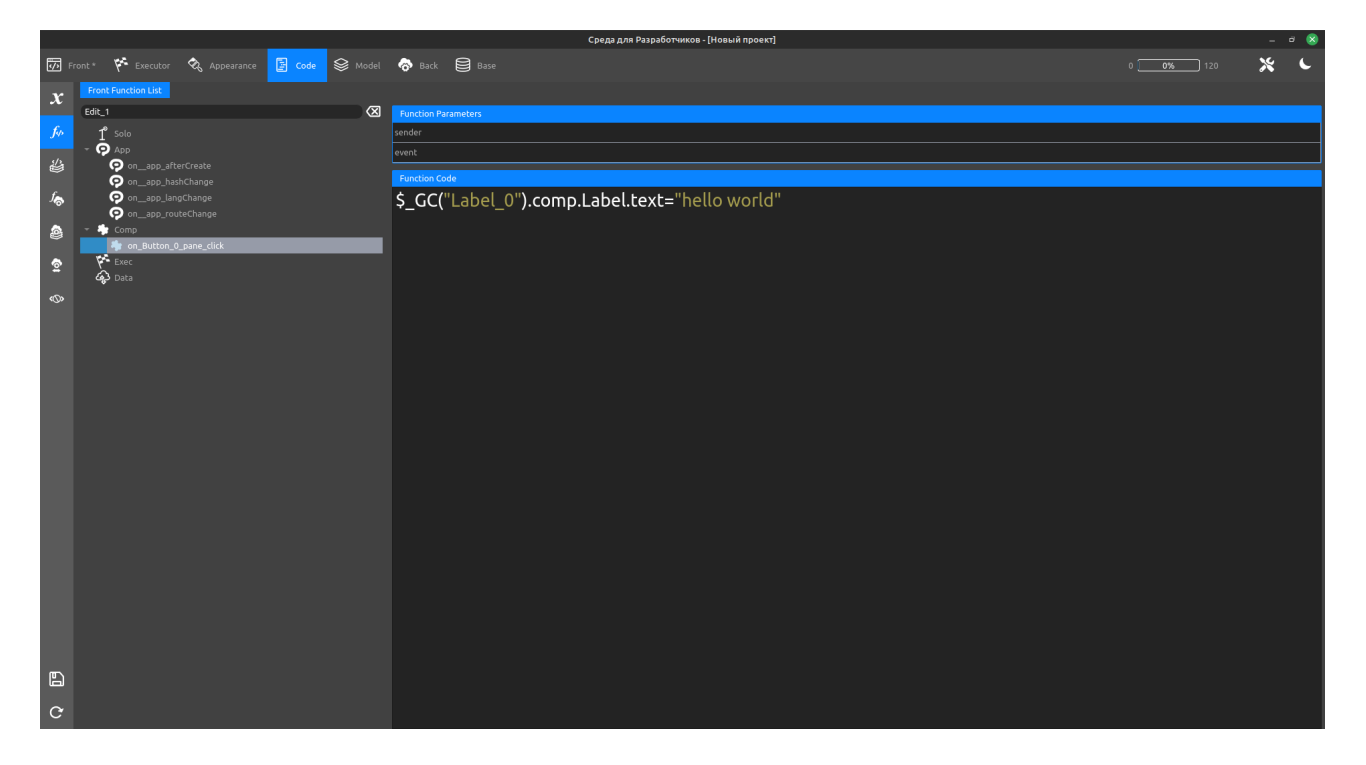

### Код созданной функции

5. Сохраняем код (иконка дискеты слева снизу), возвращаемся на рабочую область (вкладка Front на верхней панели), сохраняем проект (подобная иконка в левом нижнем углу экрана), переходим в режим просмотра (Shift), нажимаем по кнопке, в заголовке появляется текст.

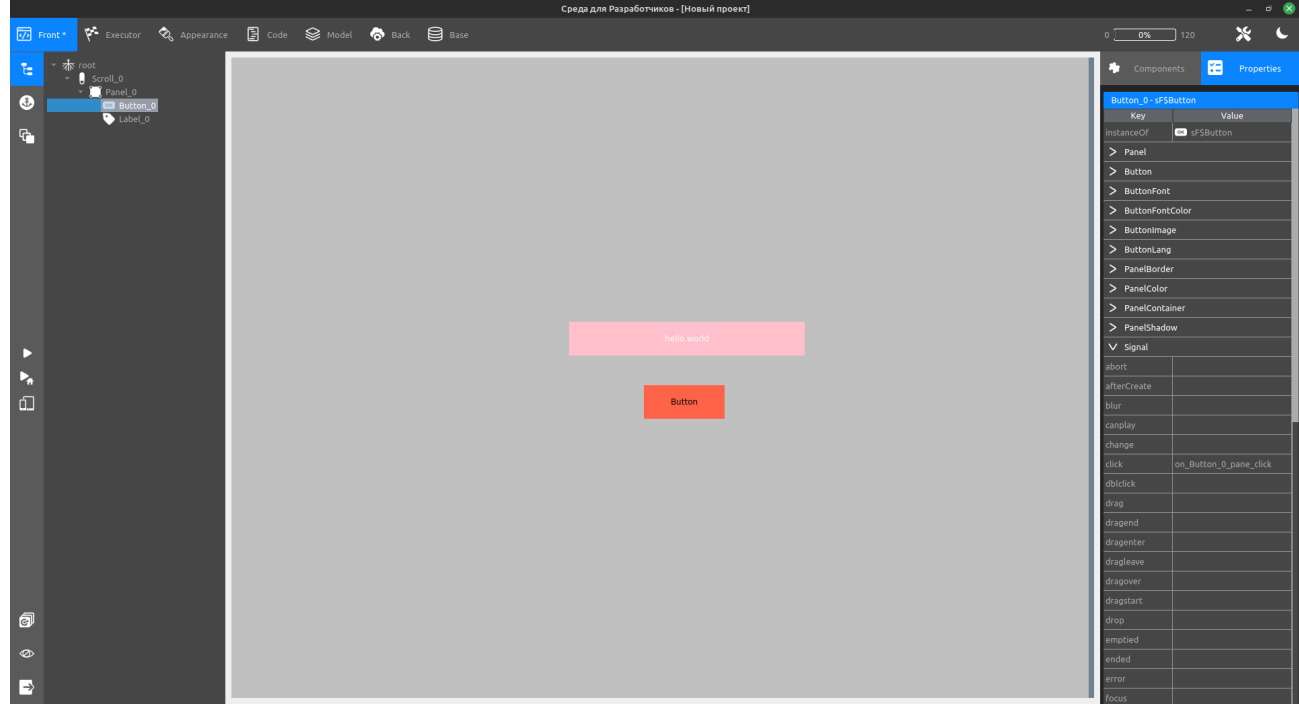

6. Изменив свойства компонента Label (вкладка LabelFont, свойства size, bold) увеличиваем написанный текст и выделяем полужирным (свойства также будут применятся при изменении текста):

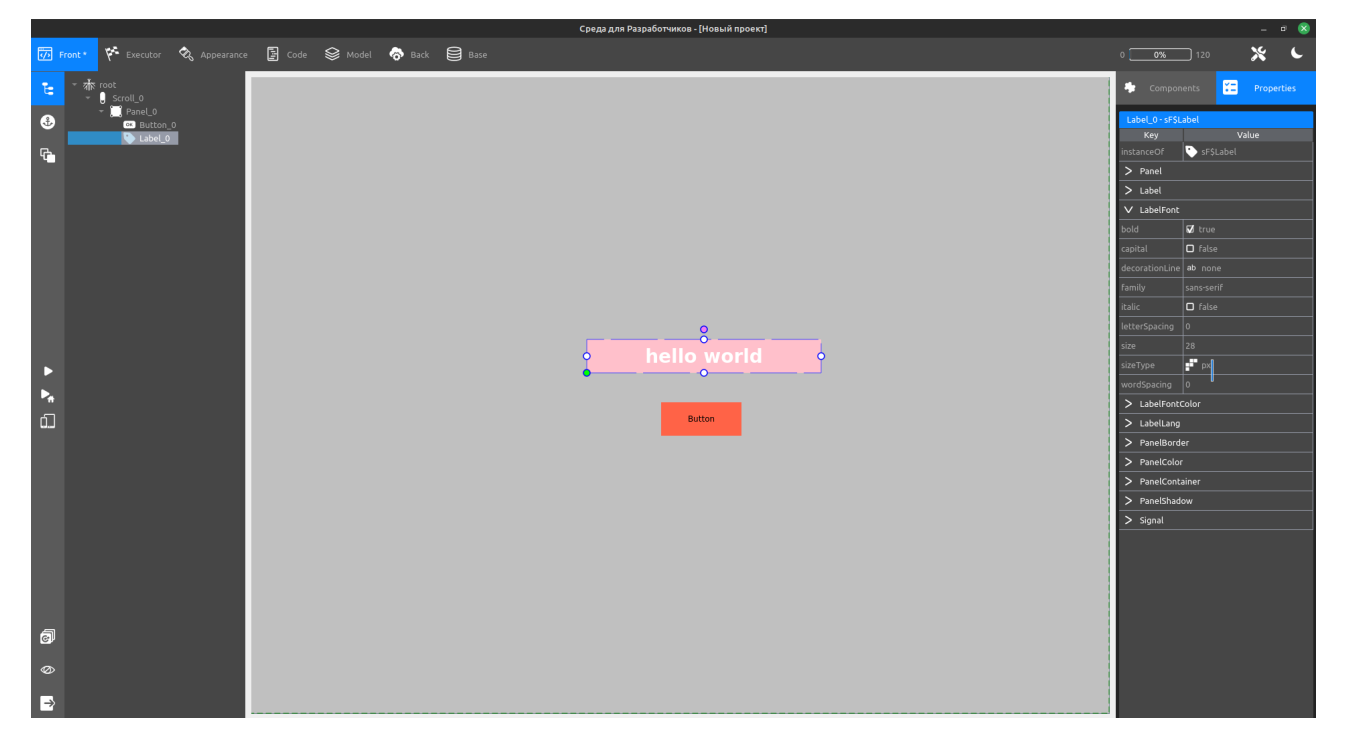

7. Для форматирования кнопки выбираем её в рабочей области и переходим в панель Properties. Рассмотрим доступные свойства:

## **Вкладка Button:**

- indent отступ текста от вставленного в кнопку изображения.
- position() выбор расположения вставляемого изображения.
- $\blacksquare$  text текст кнопки.

## **Вкладка Panel:**

- radius коэффициент скругления.
- $\blacksquare$  rotate поворот кнопки

### **Вкладка ButtonFont:**

- bold выделить полужирным.
- $\blacksquare$  capital перенос текста в верхний регистр.
- decorationLine (none/overline/underline/line-through) подчёркивание текста.
- $\blacksquare$  family выбор шрифта.
- $\blacksquare$  italic курсив.
- $\blacksquare$  letter-spacing изменение расстояния между буквами.
- $size pas$ мер шрифта.
- sizeType (px/%/em/rem/pt/vw/vh/vmin/vmax) формат размера шрифта.
- word-spacing изменение расстояния между словами.

## **Вкладка ButtonFontColor:**

- active задаёт цвет текста для активного сценария объекта.
- § default задаёт цвет текста для пассивного сценария объекта.
- disabled задаёт цвет текста для неактивного объекта.
- hover задаёт цвет текста при наведении на объект.

## **Вкладка ButtonImage:**

- $\blacksquare$  height высота вставленного изображения.
- § radius коэффициент скругления углов изображения в кнопке
- src выбор изображения вставляемого в кнопку.
- $\blacksquare$  width ширина вставленного изображения.

8. Изменив свойства: width, height, radius, text, size, bold, letter-spacing, default color, indent, image height, image width и добавив иконку карандаша в поле src получаем следующий результат:

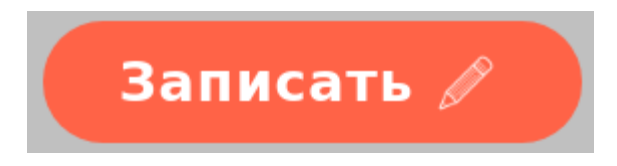